## **Owncloud**

## **Wie kann ich eine Datei vom Sync ausschließen?**

In den Einstellungen des Sync-Clients können Sie im Abschnitt *Erweitert* den Knopf "Ignorierte Dateien bearbeiten" klicken. Im folgenden Fenster finden Sie eine Liste von Dateinamen bzw. -mustern, die standardmäßig vom Sync ausgeschlossen sind, z.B. die Platzhalterdateien von Office-Programmen **~\$\***, Metadaten **.DS\_Store**, **Thumbs.db** oder temporäre Dateien **~\*.tmp**.

Hier können Sie auch eigene Muster hinzufügen, danach muss der **Client beendet und neu gestartet** werden, damit die Ausnahme aktiv wird.

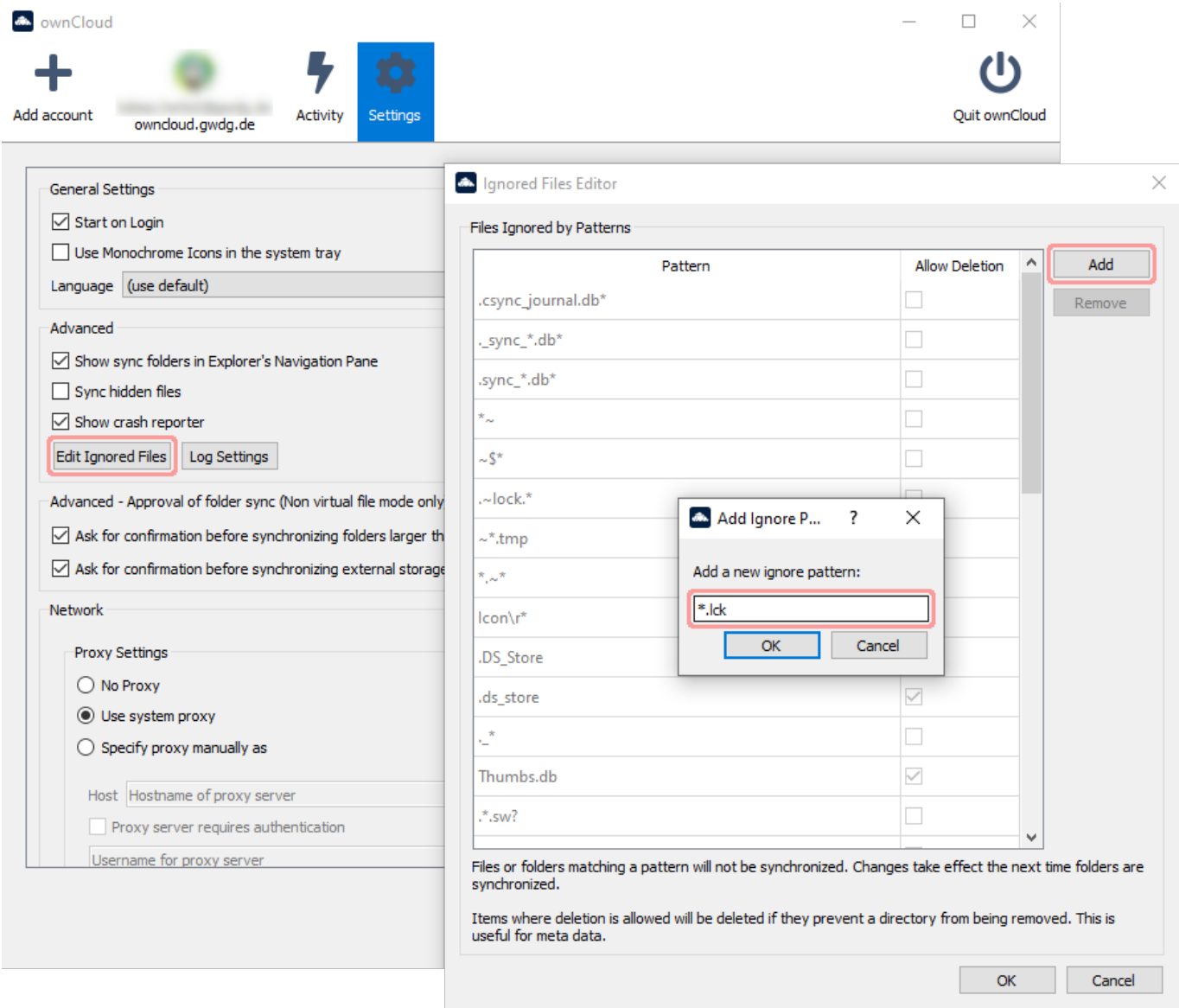

Eindeutige ID: #1435 Verfasser: therbst1 Letzte Änderung: 2022-12-09 13:42